## **Your Online Classroom – Log In and Find Your Courses**

All Arkansas Northeastern College classes have an online classroom automatically created in our portal, myANC. This online classroom is essential for online courses (INET) but also used extensively by classroom instructors. Know how to find your online classroom.

## **How to Log in to myANC**

- Go to myANC by typing [https://myanc.anc.edu](https://myanc.anc.edu/) or going to our ANC Homepage [\(www.anc.edu\)](http://www.anc.edu/) and clicking the quick access button. Either method will get you to the myANC portal.
- Log in using your Student ID as your username and the last four digits of your SSN as your password.

If the last four digits of your SSN begin with a zero, do not use the leading zero (or zeroes if there is more than one) when typing your myANC password.

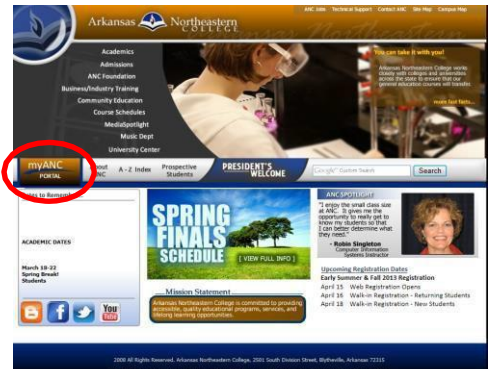

If you have forgotten your Student ID, it can be found on the statement you received from the Business Office when you completed the registration process. It is the ninedigit number underneath the date – do not use the hyphen. Your instructor can also provide you with your Student ID from their myANC class roster if you show them a photo ID. Or you can retrieve your ID number electronically by following these directions [\(https://ancdata.anc.edu/resources/retrieveid.pdf](https://ancdata.anc.edu/resources/retrieveid.pdf) )

If none of these methods are successful for you, contact Student Services at 870-762- 1020 ext 1103.

## **How to Find Your Classroom on myANC**

Courses appear under the My Courses quicklink a week or two before classes begin and continue showing a week or two after the semester ends.

- Log in to myANC as explained above
- Click on the My Courses link on the left side of screen.
- Click on the appropriate class link.

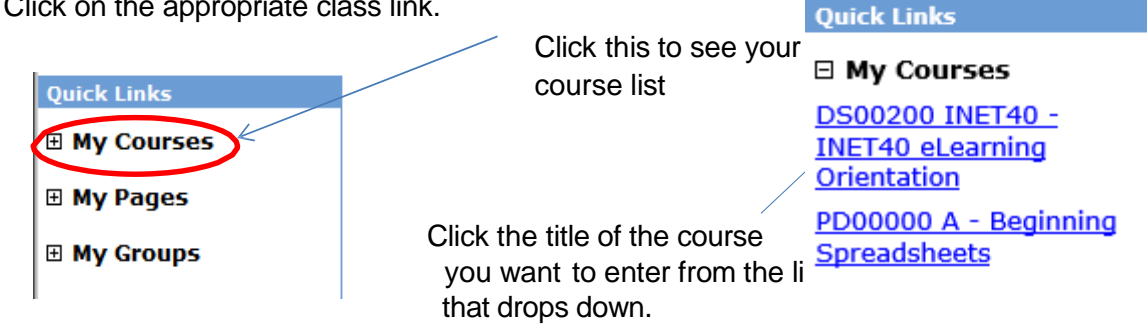

**Alternate method: Click on the All My Courses tab at the top of the myANC screen to view current, past, or future courses.**